# QuickTalker FeatherTouch (FT) 23

### Introduction

The QuickTalker FeatherTouch (FT) 23 is a multi-message communication speech device. It includes 103 unique messages available across 5 recording levels that will provide a student with communication options throughout the day. This device has a FeatherTouch membrane that responds to the lightest of touches.

### Integration Ideas

- Core words
- Game play with peers (taking turns, making requests, control, or direction of action etc) Eg: rock, paper or scissors game
- Choosing Choice-decisions Eg: colours, food, partners
- Access to numbers Eg: nursery rhymes with numbers can be illustrated, asking for more, counting forward, counting backwards

## Task Challenge Activity

- 1. Create an overlay by going to this site [https://files.ablenetinc.com/BigCommerce/content/html/Downloads/SGD\\_Downloads/quicktalk](https://files.ablenetinc.com/BigCommerce/content/html/Downloads/SGD_Downloads/quicktalker_7_core_board_eat_drink.pdf) er 7 core board eat drink.pdf
- 2. Download and print the overlay.
- 3. Slide it into the device. Please note: You can create overlays using the Ablenet Symbol Overlay Maker app. (Apple app store).
- 4. Turn the QuickTalker on.
- 5. Select a recording level 4.
- 6. Press and hold the record button on the back until the record light comes on.
- 7. Press and release the desired message location. Record the message. Speak clearly into the microphone. Press and release the desired message location a second time to stop recording.
- 8. Repeat for the remaining message locations.
- 9. When complete, press the record button again to turn the recording off. Note that when the record button is held for 30 seconds, all messages in the talker will be erased.
- 10. Your device is now ready to use.

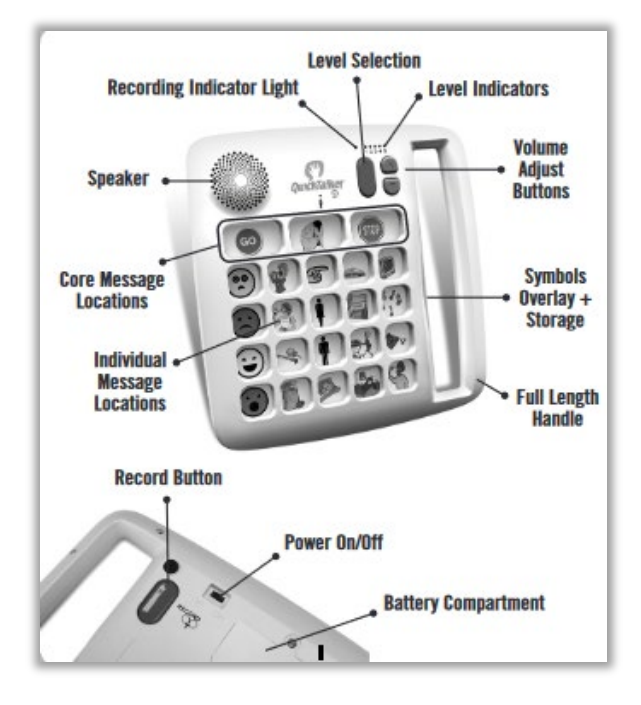

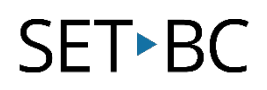

### Where Can I Learn How to Use It?

 <https://ablenetinc.zendesk.com/hc/en-us/sections/360011783952-QuickTalker-FT> Getting started with QuickTalker FT 23.

#### Where Can I Get Ideas on How to Use It with Students?

- [https://cdn.shopify.com/s/files/1/1192/0390/files/qt7\\_corevocab.pdf?1613708236641628646](https://cdn.shopify.com/s/files/1/1192/0390/files/qt7_corevocab.pdf?1613708236641628646) Sample Activity- Core Words
- [https://praacticalaac.org/praactical/how-we-do-it-aac-strategies-adaptations-for-students-in](https://praacticalaac.org/praactical/how-we-do-it-aac-strategies-adaptations-for-students-in-support-walkers-assessment-funding/)[support-walkers-assessment-funding/](https://praacticalaac.org/praactical/how-we-do-it-aac-strategies-adaptations-for-students-in-support-walkers-assessment-funding/) Praactical AAC website.
- <https://lessonpix.com/articles/4/217/AAC+Template+Overlays> LessonPix AAC Template Overlays.
- <https://www.widgit.com/resources/communication-aids/quicktalker/index.htm> QuickTalker Template Overlay.
- <https://myboardmaker.com/Activity/1176992> Boardmaker Template for QuickTalker 23
- [https://cdn.shopify.com/s/files/1/1192/0390/files/qt\\_23\\_at\\_family.pdf?1613708236641628646](https://cdn.shopify.com/s/files/1/1192/0390/files/qt_23_at_family.pdf?1613708236641628646) Sample Activity - Family